# **KNUD<C**

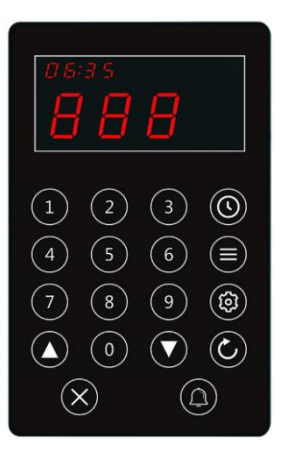

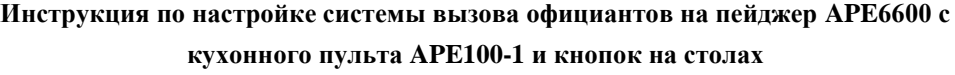

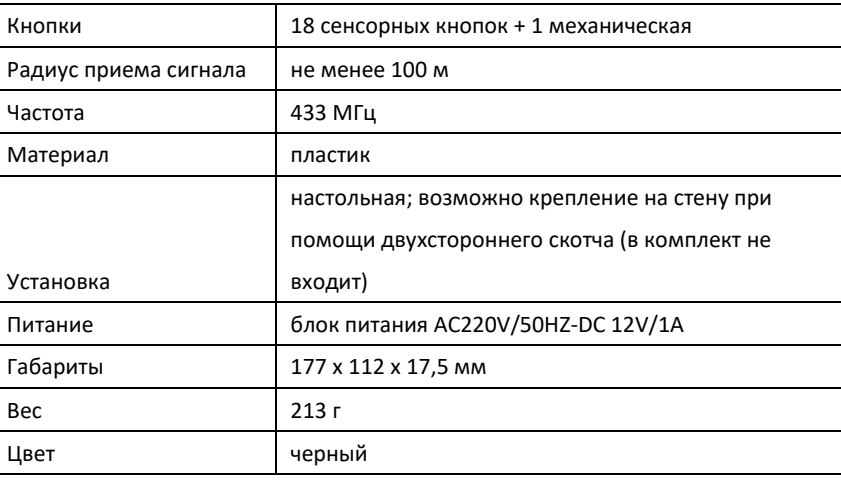

**Внимание:** APE100-1 работает ТОЛЬКО с мобильными пейджерами со спецпрошивкой (APE6600/APE6800/APE6900) и/или табло R50. В данной инструкции мы рассмотрим построение системы на примере пейджера APE6600.

Прежде всего, необходимо отметить, что система "APE100-1 – APE6600" обладает **двумя возможными способами работы**:

- отправка вызова с кухни на все пейджеры (номер стола, для которого готово блюдо, присылается всем) – Кейс I,

- отправка вызова с кухни на конкретный пейджер (вызов конкретного официанта по его номеру или отправка ему номера одного из заранее закрепленных за ним столов) – Кейс II.

По умолчанию, система настроена на групповой звонок (Кейс I).

В обоих случаях пейджеры официантов способны принимать индивидуальные вызовы с кнопок на столах (при наличии конвертора APE81(!)), за исключением тройных кнопок с функцией "Кальян".

**NB:** В случае, если требуется обеспечить более высокие показатели по дальности приема сигналов в системе APE100-1 и пейджеров APE6600, потребуется усилитель сигнала APE82 (**важно:** все регистрации и изменения номеров в системе должны производиться при выключенном APE82).

#### **Общие настройки кухонного пульта APE100-1**

#### *a) Включение*

Включите в сеть APE100-1. В левом верхнем углу расположены часы, на основном дисплее "----" (фото 1).

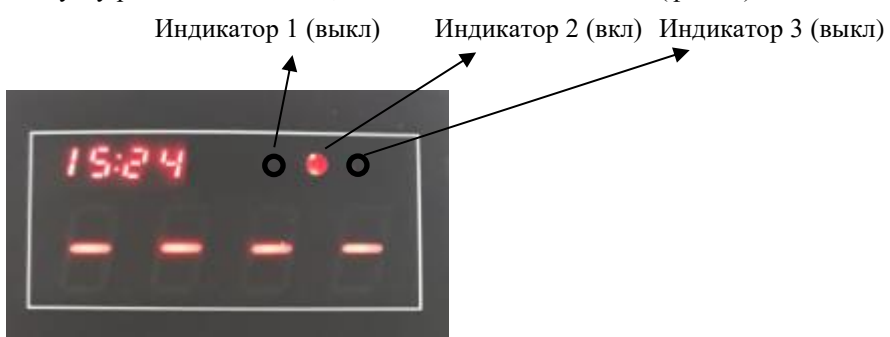

Перед началом работы произведите подключение: нажмите и удерживайте в течение 1 секунды механическую кнопку, расположенную на левой боковой стороне пульта, убедитесь, что Индикатор 3 загорелся и погас. Пульт готов к работе.

#### *b) Установка времени*

В режиме ожидания нажмите и удерживайте в течение трех секунд клавишу  $\bullet$ , пока не замигает первый символ на

часах на дисплее. С помощью клавиши  $\bullet$  передвигайте курсор между разрядами. При помощи цифровой клавиатуры

задавайте необходимые значения.

#### *с) Установка режима отправки*

Существует два возможных режима отправки вызовов с кухонного пульта:

- 1) **Последовательный** (работает при горящем Индикаторе 2): после отправки вызова на какой-либо номер,
	- повторное нажатие клавиши отправляет вызов на следующий по порядку номер.
- 2) Повторный (работает при отключенном Индикаторе 2): повторное нажатие клавиши <sup>4</sup> отправляет вызов на

тот же номер.

Для того чтобы изменить режим отправки, нажмите и удерживайте клавишу до тех пор, пока не загорится/погаснет Индикатор 2.

#### *d) Просмотр последних отправленных вызовов*

При помощи клавиш [ ▲ ] и [ ▼ ] в режиме ожидания можно просмотреть последние 10 вызовов. Используйте клавишу

, чтобы вернуться в режим ожидания.

## **Кейс 1. Рассмотрим кейс с групповым звонком, когда на все пейджеры официантов одновременно приходит один и тот же номер, отправленный с пульта APE100-1.**

1.Зарегистрируем пейджеры APE6600 на пульте APE100-1.

- 1.1. Перед проведением регистрации, на любом пейджере необходимо провести процедуру **инициализации**, которая удалит все возможные ранее зарегистрированные кнопки, во избежание путаницы и конфликтов. Для этого используйте соответствующий пункт инструкции к пейджеру APE6600 (в состоянии ожидания нажмите кнопку[FUN] до появления на экране [F1], при помощи кнопки [ENT] дойдите до функции [F5], нажмите [FUN] – на экране появятся "000", после чего удерживайте [ENT], пока на экране не пробегут все цифры и вновь не появится "000"; после этого нажмите и удерживайте [FUN] – на экране появится [F5]; после этого при помощи зажатой кнопки [ENT] вернитесь в режим ожидания).
- 1.2. Убедитесь, что на пейджере APE6600 функция [F8] установлена в режиме "000" (групповой звонок). Если это не так, используйте кнопку [ENT].
- 1.3. На пейджере APE6600 нажмите и удерживайте в течение 3 секунд кнопку [FUN] до появления на экране [F1] (режим регистрации). Затем снова нажмите и удерживайте в течение 3 секунд кнопку [FUN], пока на экране не появится [001]. При помощи кнопок [FUN] (переходит между разрядами) и [ENT] (увеличивает цифру мигающего разряда) установите номер, за которым будет зарегистрирован данный пейджер (например, '111'). У каждого регистрируемого пейджера APE6600 должен быть свой собственный индивидуальный номер.
- 1.4. В то время как на пейджере отображается введенный на предыдущем шаге номер, нажмите и удерживайте на

пульте APE100-1 кнопку $\blacksquare$ , пока на экране пульта не появится "FS" и не мигнет Индикатор 1. APE6600 должен издать короткий звуковой сигнал, подтверждающий, что регистрация прошла успешно. После этого можно

отпустить кнопку $\bullet$ .

1.5. Удерживайте на пейджере APE6600 кнопку [FUN] в течение 3 секунд, пока на экране не появится [F1], после чего нажмите и удерживайте [ENT] до возвращения в режим ожидания. Регистрация пейджера на пульте APE100-1 завершена.

#### **Проверка работы системы.**

Наберите любой номер (например, '54') с помощью цифровой клавиатуры на пульте APE100-1 и нажмите на кнопку

. После этого должен мигнуть Индикатор 1, подтверждая отправку вызова. Зарегистрированный пейджер подаст сигнал о принятом вызове при помощи вибрации (можно изменить на звуковой сигнал, в соответствии с инструкцией к APE6600). При этом на экране отобразится (0 054, где первая цифра – обозначает количество вызовов в очереди – в данном случае 0). Если на пульте APE100-1 установлен последовательный режим отправки, то на его экране автоматически появится следующий по порядку номер. Если установлен повторный режим отправки, то для изменения номера можно использовать кнопки [ ▲ ] (увеличивает номер на единицу) и [ ▼ ] (уменьшает номер на единицу). Для

# удаления номера с дисплея используйте кнопку  $\bullet$

1.6. Чтобы зарегистрировать следующий пейджер, произведите аналогичные действия, выбрав **другой** номер (например, '222'). И т. д. Теперь любой номер, отправляемый с пульта APE100-1, будет одновременно приходить на все зарегистрированные пейджеры.

**NB:** При данном варианте системы возможен вызов конкретного официанта, т.к. каждый пейджер имеет свой индивидуальный номер, заданный при регистрации (например, чтобы вызывать 1 официанта, нужно отправить 111, 2 ого – 222 и т. п.). Однако нужно понимать, что данный номер, все равно, будет получен всеми официантами одновременно.

#### **Кейс II. Рассмотрим кейс, при котором вызов с пульта APE100-1 должен приходить на конкретный пейджер.**

2.1. После проведения инициализации (см. выше п. 1.1) на пейджере APE6600 в режиме ожидания нажмите и удерживайте в течение 3 секунд кнопку [FUN] до появления [F1]. При помощи кнопки [ENT] перейдите к функции [F8]. Нажмите и удерживайте [FUN] до появления на экране '000'. Нажмите [ENT], чтобы перевести пейджер в режим индивидуального приема вызова с кухонного пульта APE100-1 (на экране появится '001'). Повторите для всех пейджеров APE6600.

#### **Возможны два варианта реализации:**

- с кухонного пульта на каждый отдельный пейджер официанта отправляется его уникальный номер, под которым он был зарегистрирован (например, чтобы вызывать 1 официанта, нужно отправить 111, 2-ого – 222 и т. п.); - с кухонного пульта на каждый отдельный пейджер официанта отправляется один из нескольких номеров столов, которые зарегистрированы за данным пейджером (например, первый официант получает номера столов 1,2,3,4,5, а второй – 6,7,8,9,10 – и т. д.).

#### **Если вы хотите вызывать официанта по его номеру:**

2.1.1 На пейджере APE6600 нажмите и удерживайте в течение 3 секунд кнопку [FUN] до появления на экране [F1] (режим регистрации). Затем снова нажмите и удерживайте в течение 3 секунд кнопку [FUN], пока на экране не появится [001]. При помощи кнопок [FUN] (переходит между разрядами) и [ENT] (увеличивает цифру мигающего разряда) установите номер, за которым будет зарегистрирован данный пейджер (например, '111'). У каждого регистрируемого пейджера APE6600 должен быть свой собственный индивидуальный номер.

2.1.2В то время как на пейджере отображается введенный на предыдущем шаге номер, нажмите и удерживайте на пульте APE100-1 кнопку , пока на экране пульта не появится "FS" и не мигнет Индикатор 1. APE6600 должен издать короткий звуковой сигнал, подтверждающий, что регистрация прошла успешно. После этого можно отпустить кнопку

### $\bullet$

2.1.3 Удерживайте кнопку [FUN] в течение 3 секунд, пока на экране не появится [F1], после чего нажмите и удерживайте [ENT] до возвращения в режим ожидания. Регистрация пейджера на пульте APE100-1 завершена. 2.1.4 Повторите шаги 2.1.1 – 2.1.4 для всех пейджеров APE6600, регистрируя каждый из них под собственным уникальным номером.

#### **Если вы хотите на каждый отдельный пейджер присылать один из закрепленных за ним номеров столов:**

2.2.1 На пейджере APE6600 нажмите и удерживайте в течение 3 секунд кнопку [FUN] до появления на экране [F1] (режим регистрации). Затем снова нажмите и удерживайте в течение 3 секунд кнопку [FUN], пока на экране не появится [001]. При помощи кнопок [FUN] (переходит между разрядами) и [ENT] (увеличивает цифру мигающего разряда) введите номер стола, который будет закреплен за данным пейджером (например, '001').

2.2.2В то время как на пейджере отображается введенный на предыдущем шаге номер, нажмите и удерживайте на

пульте APE100-1 кнопку , пока на экране пульта не появится "FS" и не мигнет Индикатор 1. APE6600 должен издать короткий звуковой сигнал, подтверждающий, что регистрация прошла успешно. После этого можно отпустить кнопку

# $\bullet$

2.2.3Введите номер следующего стола, который будет закреплен за данным пейджером (например, '002'). Повторите шаг 2.2.2. Аналогичным образом зарегистрируйте все остальные номера столов, которые хотите закрепить за данным пейджером.

2.2.4 Удерживайте кнопку на пейджере APE6600 [FUN] в течение 3 секунд, пока на экране не появится [F1], после чего нажмите и удерживайте [ENT] до возвращения в режим ожидания. Регистрация завершена.

2.2.5 Повторите шаги 2.2.1 – 2.2.4 для всех пейджеров APE6600, закрепив за каждым из них свой перечень номеров столов (обратите внимания, что номера столов могут дублироваться на разных пейджерах, в случае необходимости: т.е. можно один и тот же номер стола зарегистрировать за двумя или более пейджерами).

## **Кейс 3. Рассмотрим кейс, в котором пейджер должен одновременно принимать вызовы с пульта APE100-1 и c кнопок на столах.**

Реализация возможна как в режиме вызова с пульта APE100-1 на конкретный пейджер, так и в режиме вызова с кухни на все пейджеры одновременно. При этом вызовы с кнопок на столах приходят на конкретные пейджеры, за которыми они зарегистрированы.

#### **Внимание:**

- для реализации данной системы, **необходим** конвертер APE81;

- на пейджерах со спецпрошивкой нельзя зарегистрировать тройные кнопки с функцией "Кальян" (APE130/930-F и т.п.)

**NB:** Если вы хотите работать в режиме, при котором с кухни на каждый конкретный пейджер присылаются закрепленные за ним номера столов (второй вариант Кейса II: первый официант получает с кухни извещение о том, что готово блюдо для стола 001/002/003/004/005, второй – для стола 006/007/008/009/010 и т.д.), то номера кнопок на столах должны иметь отличительную особенность (например, начинаться с '1'). Это позволит официанту понимать, кто его вызывает: повар или клиент (так, '001' на экране пейджера означает, что на кухне надо забрать блюдо, готовое для стола №1, а '101' – что официанта вызывает стол №1).

3.1. После проведения регистрации пейджеров на пульте APE100-1 включите в сеть конвертер APE81.

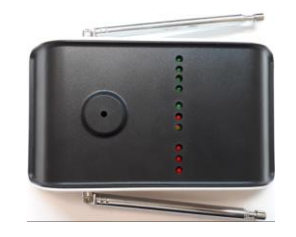

3.2. Произведите регистрацию кнопки в пейджере (см. подробнее в инструкции к пейджеру APE6600 со спецпрошивкой). Для этого при помощи зажатия кнопки [FUN] перейдите к функции [F1], еще раз нажмите [FUN] и при помощи кнопок [FUN] и [ENT] введите номер, который будет закреплен за выбранной кнопкой (внимание: номер должен быть уникальным!), после чего нажмите кнопку вызова, которую хотите зарегистрировать на данном пейджере. При этом пейджер издаст сигнал, подтверждающий регистрацию. Нажмите и удерживайте [FUN] до появления на экране [F1], после чего при помощи зажатия кнопки [ENT] вернитесь в режим ожидания.

**NB:** Нельзя производить регистрацию пейджера APE6600 на пульте APE100-1 с включенным конвертером APE81. Нельзя производить никакую регистрацию при включенном усилителе APE82.

#### **Внимание:**

- Не размещайте кухонный пульт APE100-1 вблизи зарядных станций для мобильных устройств, холодильников, кондиционеров воздуха, ультразвуковых приборов и др. видов оборудования, которое может вызывать помехи.

- При проведении регистрации держите пульт и пейджер на расстоянии не менее 30 см и убедитесь, что в это время никто не нажимает другие кнопки вызова.

- Не устанавливайте кухонный пульт APE100-1 непосредственно на металлической поверхности.

- Протирайте кухонный пульт APE100-1 насухо и избегайте воздействия агрессивных сред.